[tricot,](http://lesporteslogiques.net/wiki/tag/tricot?do=showtag&tag=tricot) [ftdi](http://lesporteslogiques.net/wiki/tag/ftdi?do=showtag&tag=ftdi), [fabrication](http://lesporteslogiques.net/wiki/tag/fabrication?do=showtag&tag=fabrication), [em](http://lesporteslogiques.net/wiki/tag/em?do=showtag&tag=em)

# **Fabrication d'un cable USB Série pour machine à tricoter**

(Page ouverte le 10 mars 2020)

Pour envoyer des motifs à une machine à tricoter Brother Electroknit KH940, on utilise une communication série sur USB, afin de simuler un lecteur de disquette.

Ce câble doit respecter un certain protocole de communication série. Pour le fabriquer on part d'un câble USB série FTDI. Ce type de câble intégre un circuit intégré programmable dans le connecteur USB, il sera nécessaire de modifier la configuration de ce circuit en le reprogrammant avec le logiciel adapté.

Pour fabriquer ce câble, nous nous sommes largement basés sur le tutoriel de Daviworks (lien ci-dessous).

# **Matériel nécessaire**

## **Composants**

- Cable FTDI 5V USB série : <https://fr.rs-online.com/web/p/products/6877770/>
- Connecteur Molex C-GRID III 2×4 : <https://fr.rs-online.com/web/p/products/3606235/>
- gaine thermorétractable (c'est mieux, mais pas fondamental)
- scotch d'électricien

## **Outils**

- brucelles fines (tweezers pour les anglophones)
- ordinateur pour la programmation du câble

# **Fabrication du connecteur**

Il faut défaire le connecteur existant, sans endommager le sertissage des fils, et les réinsérer dans le connecteur C-GRID adapté à la prise de la machine.

## **1. défaire le connecteur**

(A COMPLETER)

## **2. insérer les fils dans le nouveau connecteur**

On insère 4 fils aux bonnes positions : jaune, orange, vert, noir. Les fils rouge et marron sont repliés le long du câble et scotchés **sans se toucher**! (Attention il faut absolument que ces deux fils soient isolés l'un de l'autre.)

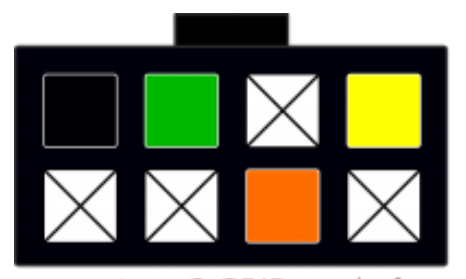

# connecteur C-GRID vu de face

C'est assez délicat, il faut que les fils soient enfoncés à la bonne profondeur pour rester bloqué.

# **Programmation du câble FTDI avec Linux**

Pour utiliser le cable, il est nécessaire de l'adapter au protocole de communication de la machine à tricoter. Pour cela, il faut inverser les niveaux logiques sur les broches RXD, TXD et RTS. Pour le programmer, on peut utiliser un logiciel fourni par FTDI, fabricant du câble, malheureusement il ne fonctionne que sur windows.

Nous avons cherché des moyens de le faire sur Linux, c'est complexe mais possible! D'abord, nous avons testé [ftx-prog](https://github.com/richardeoin/ftx-prog) de Richard Meadows et [FT232R](http://rtr.ca/ft232r/) de Mark Lord, sans succès.

Finalement, la solution consiste à utiliser la [libFTDI](https://www.intra2net.com/en/developer/libftdi/index.php)

# **Installation de la libFTDI**

```
# Debian Stretch 9.5 64bits @ Kirin / 20200317
# télécharger depuis le site
# décompresser dans un répertoire
cd /home/emoc/libftdi1-1.4
sudo apt-get install build-essential gcc make libftdi-dev libusb-dev libconfuse-dev
###### sudo apt-get install git-core cmake doxygen swig python-dev libboost-all-dev libusb-1.0-devel
sudo apt-get install git-core cmake doxygen swig python-dev libboost-all-dev libusb-1.0-0-dev
cd libftdi
mkdir build
cd build
cmake -DCMAKE_INSTALL_PREFIX="/usr" ../
make
sudo make install
```
# **Utilisation**

cd /home/emoc/libftdi1-1.4/examples # pour tester la lecture ./eeprom

Je teste avec deux câbles différents (et la commande ./eeprom), le premier a déjà été programmé (sur windows), les informations renvoyées sont correctes (= les bits TXD, RXD et RTS sont bien inversés) :

#### **eeprom cable 1 (cliquer pour afficher le code)**

```
Chip type 3 ftdi_eeprom_size: 128
0x000: 00 40 03 04 01 60 00 06 a0 2d 08 07 00 00 98 0a .@...`.. .-......
0x010: a2 02 a2 12 23 10 05 00 0a 03 46 00 54 00 44 00 ....#... ..F.T.D.
0x020: 49 00 12 03 46 00 54 00 32 00 4a 00 53 00 57 00 I...F.T. 2.J.S.W.
                                  00 00 00 00 00 00 00 00 Y.K..... ........
0x040: 00 00 00 00 00 00 00 00 00 00 00 00 00 00 00 00 ........ ........
                                  0x050: 00 00 00 00 00 00 00 00 00 00 00 00 00 00 00 00 ........ ........
0x060: 00 00 00 00 00 00 00 00 00 00 00 00 00 00 00 00 ........ ........
0x070: 00 00 00 00 00 00 00 00 00 00 00 00 00 00 f0 32 ........ .......2
0x080: 17 04 e8 fb 00 00 cf f8 9c 58 42 00 00 00 00 00 ........ .XB....<br>0x090: 00 00 00 00 00 00 00 00 4c 41 35 59 42 4b 5a 42 ........ LA5YBKZI
                                  4c 41 35 59 42 4b 5a 42 ........ LA5YBKZB
VID: 0x0403
PID: 0x6001
Release: 0x0600
Bus Powered: 90 mA USB Remote Wake Up
Manufacturer: FTDI
Product:
Serial: FT2JSWYK
Checksum : 32f0
Internal EEPROM
Oscillator: Internal
Enable Remote Wake Up
PNP: 1
Channel A has Mode UART VCP
Inverted bits: TXD RXD RTS
C0 Function: TXLED
C1 Function: RXLED
C2 Function: TXDEN
C3 Function: PWREN
C4 Function: SLEEP
```
Pour le second, dans son état tout frais du fournisseur, les bits TXD, RXD, RTS ne sont pas inversés! C'est la modification à effectuer pour que le câble soit utilisable avec la machine à tricoter.

#### **eeprom cable 2 (cliquer pour afficher le code)**

Chip type 3 ftdi\_eeprom\_size: 128 0x000: 00 40 03 04 01 60 00 06 a0 2d 08 00 00 00 98 0a .@...`.. .-...... 0x010: a2 12 b4 12 23 10 05 00 0a 03 46 00 54 00 44 00 ....#... ..F.T.D. 0x020: 49 00 12 03 46 00 54 00 34 00 5a 00 33 00 4f 00 I...F.T. 4.Z.3.O.<br>0x030: 43 00 4e 00 12 03 46 00 54 00 35 00 46 00 54 00 C.N...F. T.5.F.T. 0x030: 43 00 4e 00 12 03 46 00 54 00 35 00 46 00 54 00 C.N...F. T.5.F.T. 0x040: 56 00 33 00 4a 00 00 00 00 00 00 00 00 00 00 00 V.3.J... ....... 0x050: 00 00 00 00 00 00 00 00 00 00 00 00 00 00 00 00 ........ ........ 0x060: 00 00 00 00 00 00 00 00 00 00 00 00 00 00 00 00 ........ ........ 0x070: 00 00 00 00 00 00 00 00 00 00 00 00 00 00 86 77 ........ .......w 0x080: 21 04 de fb 00 00 8d fa c4 38 42 00 00 00 00 00 !....... .8B..... 0x090: 00 00 00 00 00 00 00 00 4a 41 49 59 42 33 4e 30 ........ JAIYB3N0 VID: 0x0403<br>PID: 0x6001  $Q \times 6001$ Release: 0x0600 Bus Powered: 90 mA USB Remote Wake Up Manufacturer: FTDI Product: FT4Z30CN<br>Serial: FT5FTV3J FT5FTV3J Checksum : 7786 Internal EEPROM Oscillator: Internal Enable Remote Wake Up PNP: 1 Channel A has Mode UART VCP C0 Function: TXLED C1 Function: RXLED C2 Function: TXDEN C3 Function: PWREN C4 Function: SLEEP

### **Flasher le câble FTDI pour machine à tricoter**

En deux temps : d'abord, il faut créer le fichier de configuration :

#### **ftdi.conf (cliquer pour afficher le code)**

# Version modifiée de https://waterpigs.co.uk/articles/ftdi-configure-mac-linux/

- # Vendor ID et Product ID permettent d'identifier le chipset
- # sur linux on peut les trouver avec lsusb
- # ex: Bus 001 Device 010: ID 0403:6001 Future Technology Devices International, Ltd FT232 USB-Serial (UART) IC<br># on peut trouver toutes les options de configuration dans le fichier libftdil-1.4/ftdi\_eeprom/main.c à partir
- 

vendor\_id=0x403 product\_id=0x6001

# The rest of the fields are settings which can be written to the # FT2xx with the --flash-eeprom option.

# Max. power consumption: value  $*$  2 mA. Use  $\theta$  if self powered = true. max\_power=500

########### # Strings # ########### manufacturer="FTDI" product="FT2JSWYK" serial=""

###########

# Options # ########### self\_powered=false # Turn this off for bus powered remote\_wakeup=false # Turn this on for remote wakeup feature use\_serial=true # Use the serial number string

#### # Normally out don't have to change one of these flags

in\_is\_isochronous=false # In Endpoint is Isochronous<br>out\_is\_isochronous=false # 0ut Endpoint is Isochronou # Out Endpoint is Isochronous suspend\_pull\_downs=false # Enable suspend pull downs for lower power<br>change usb version=false # Change USB Version change\_usb\_version=false<br>usb version=0x0200 # Only used when change usb version is enabled

invert\_rxd=true invert\_txd=true invert\_rts=true

cha\_vcp=false cha\_type=FIFO chb\_type=UART

eeprom\_type=0x46

######## # Misc # ######## # This is the relative filename that EEPROM contents will either be # read from or written to, depending on whether ftdi\_eeprom is run # with the --read-eeprom or --flash-eeprom option. filename="eeprom.bin"

Puis le flasher avec ftdi\_eeprom

ftdi\_eeprom --flash-eeprom ./ftdi.conf

Cela crée aussi un fichier binaire du contenu de l'EEPROM, qu'on peut afficher avec

hd eeprom.bin

On peut vérifier que cela a bien fonctionné avec

./eeprom # (eeprom est une application du dossier libftdi1-1.4/examples )

# **Programmation du câble FTDI avec Windows**

Testé sur Windows 8.

# **Sources**

- [https://daviworks.com/knitting/cable\\_tutorial.html](https://daviworks.com/knitting/cable_tutorial.html)
- <https://learn.adafruit.com/electroknit/cable>

Article extrait de : <http://lesporteslogiques.net/wiki/> - **WIKI Les Portes Logiques** Adresse : **[http://lesporteslogiques.net/wiki/recherche/tricot\\_machine/fabrication\\_cable\\_usb-serie?rev=1584457925](http://lesporteslogiques.net/wiki/recherche/tricot_machine/fabrication_cable_usb-serie?rev=1584457925)** Article mis à jour: **2020/03/17 16:12**